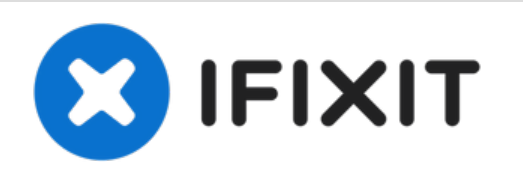

# **Dell Inspiron 1526 Reemplazo del módulo de memoria**

Escrito por: Terrence15

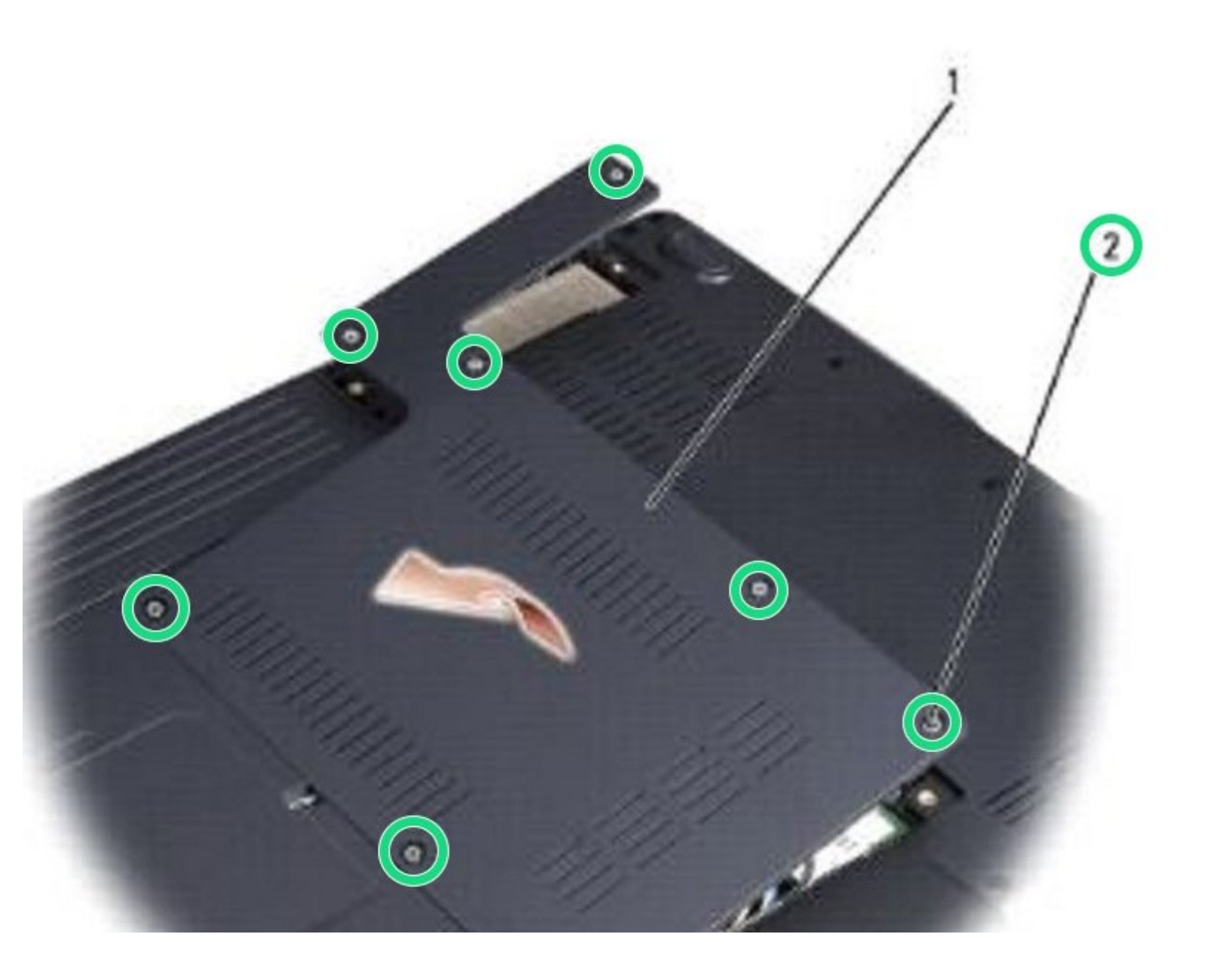

# **INTRODUCCIÓN**

En esta guía, le mostraremos cómo quitar y reemplazar el módulo de memoria.

 $\sigma^{\mu}$ **HERRAMIENTAS:** Phillips #0 [Screwdriver](file:///Tienda/Tools/Phillips-0-Screwdriver/IF145-005) (1)

## **Paso 1 — Retire la cubierta**

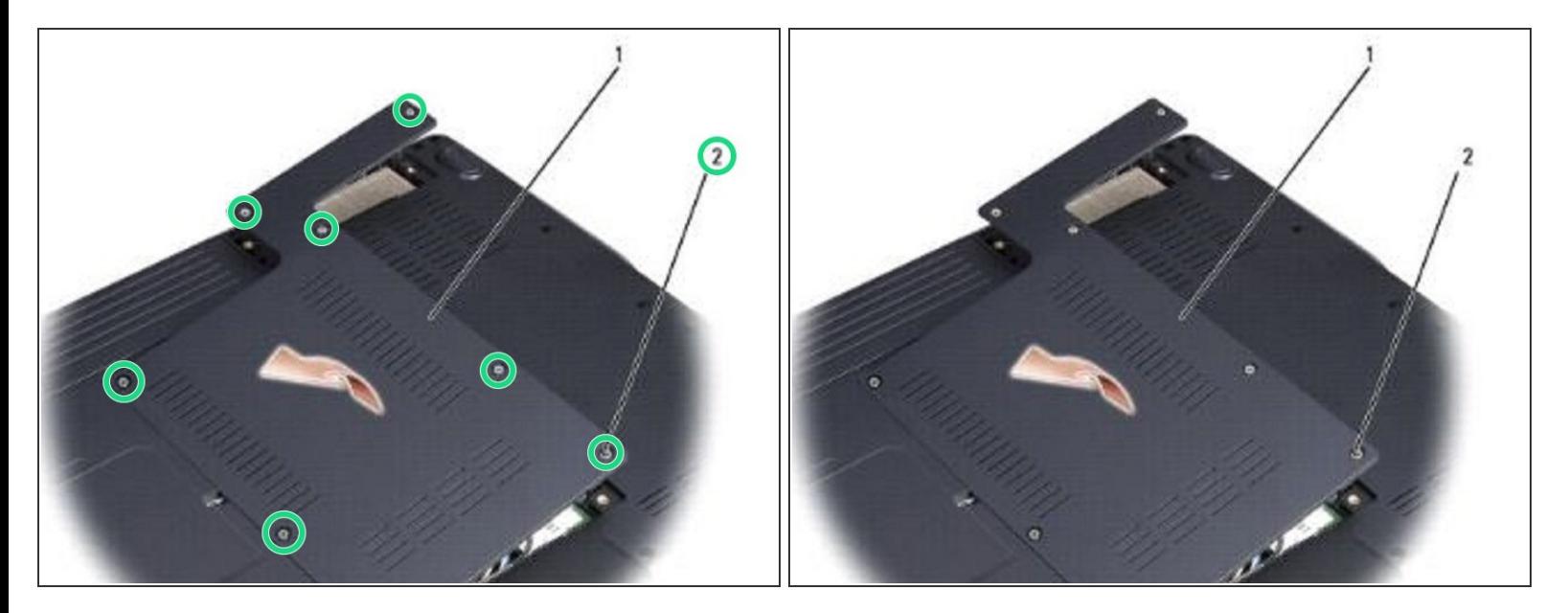

Siga los procedimientos en Antes de [comenzar.](https://www.ifixit.com/Guide/Document/pdfjs/?file=https%253A%252F%252Fifixit-documents.s3.amazonaws.com%252FJhhXZ6hn2PEvyYuN.pdf#%255B%257B%2522num%2522%253A6%252C%2522gen%2522%253A0%257D%252C%257B%2522name%2522%253A%2522XYZ%2522%257D%252C72%252C720%252C0%255D)

**Ponga la computadora al revés, afloje los ocho tornillos cautivos en la cubierta y retire la cubierta.** 

### **Paso 2 — Levantando el módulo de memoria**

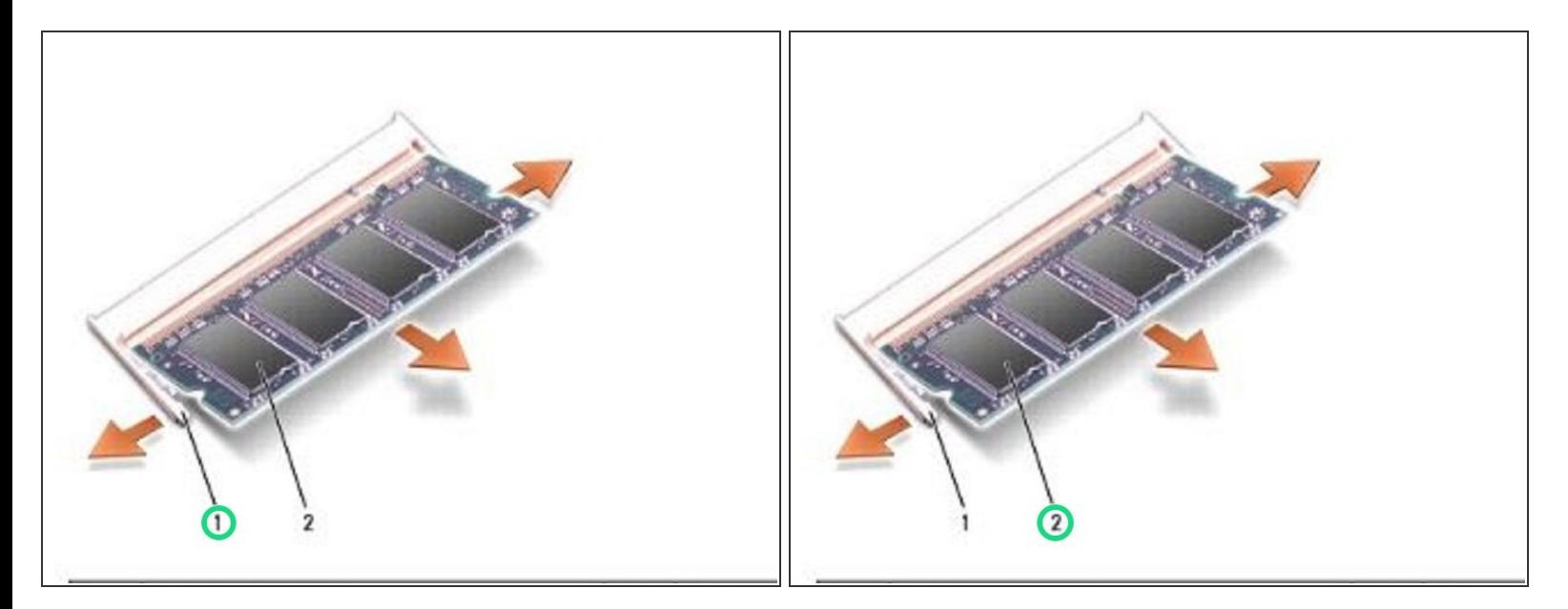

- AVISO: para evitar daños en el conector del módulo de memoria, no utilice herramientas para extender los clips de fijación del módulo de memoria.
- $(i)$  AVISO: para evitar descargas electrostáticas, conecte a tierra usando una correa de conexión a tierra para la muñeca o tocando periódicamente una superficie metálica sin pintar (como un conector en la parte posterior de la computadora).
- Use las yemas de los dedos para separar con cuidado los clips de seguridad en cada extremo del conector del módulo de memoria hasta que salte el módulo.  $\bullet$

# **Paso 3 — Retire el módulo**

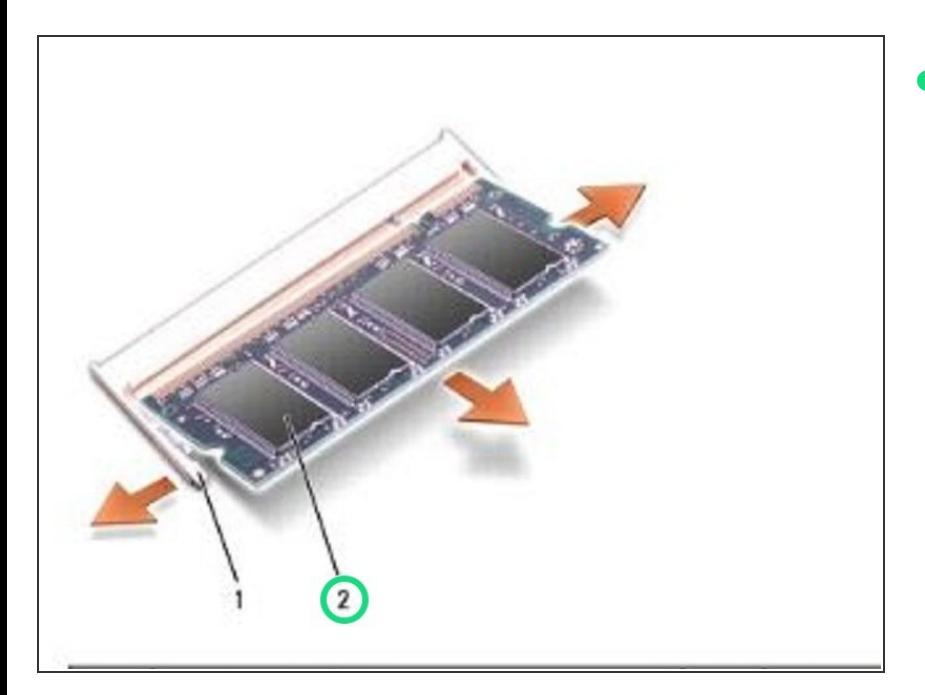

Retire el módulo del conector.

# **Paso 4 — Alinear la muesca**

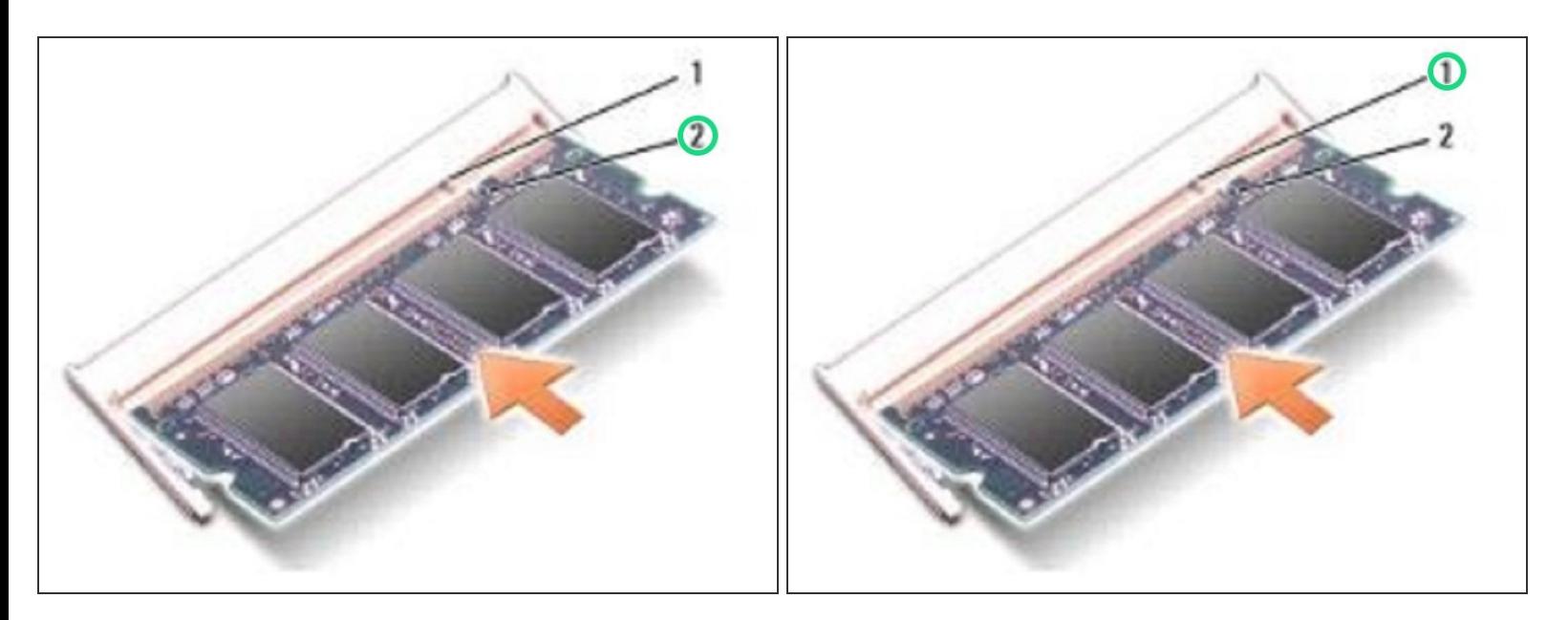

Alinee la muesca en el conector del borde del módulo con la pestaña en la ranura del conector.

### **Paso 5 — Deslizando el Módulo**

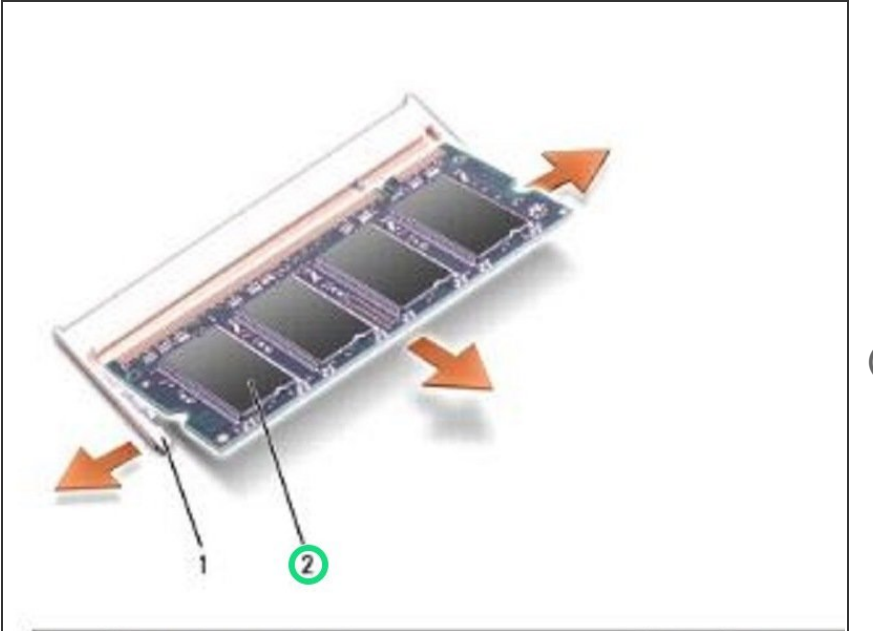

- Deslice el módulo firmemente en la ranura en un ángulo de 45 grados y gire el módulo hacia abajo hasta que encaje en su lugar. Si no siente el clic, retire el módulo y vuelva a instalarlo.  $\bullet$
- NOTA: Si el módulo de memoria no está instalado correctamente, es posible que la computadora no arranque. Ningún mensaje de error indica este fallo.

### **Paso 6 — Reemplace la cubierta**

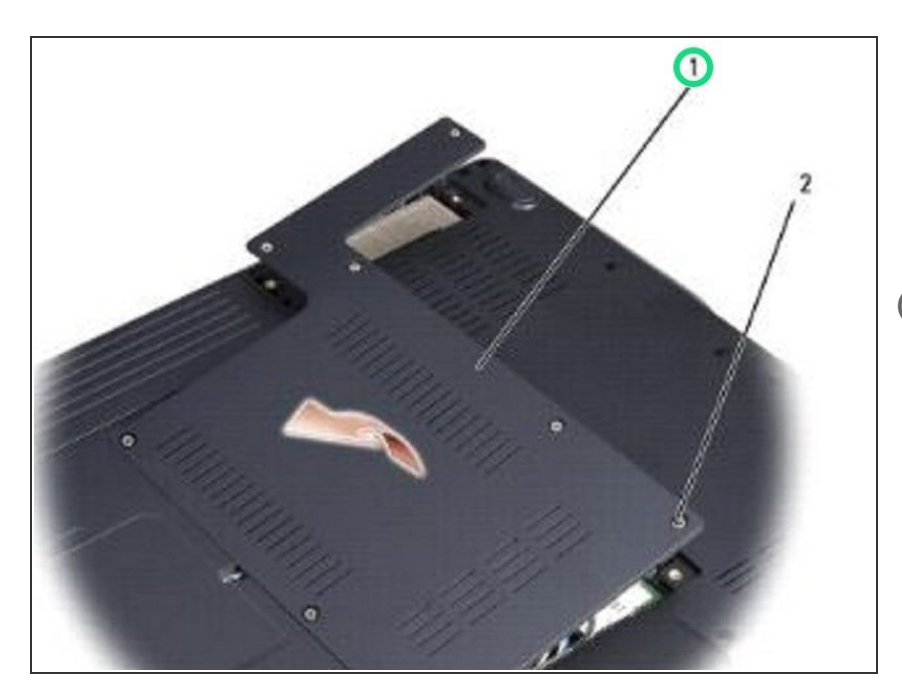

AVISO: si la cubierta es difícil de cerrar, retire el módulo y vuelva a instalarlo. Forzar el cierre de la

cubierta puede dañar su computadora.

Vuelva a colocar la cubierta del módulo de memoria.